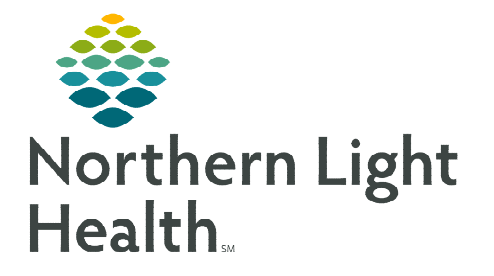

## **From the Office of Clinical Informatics Bridge Breast Milk Management Administering Bottles**

**October 4, 2022**

**Bridge Breast Milk Management allows end users to record the amount of milk administered, as well as any comments associated with the feeding. This flyer reviews the process for administering bottles.** 

## **Administering Bottles**

- **NOTE: Patients born of multiple births (for example, twins) can consume the same breast milk. In this situation, the patient's admit, discharge, and transfer (ADT) message needs to have a value in the Next of Kin box. For multiples, the next of kin value is the same for each baby. If these values match, the system can be configured to display a message indicating that the bottle was received for one patient and they share the same mother so you can continue.**
- **NOTE: Donor milk bottles need to be divided or combined with mother's milk before administering the donor milk. See the Combining Donor Bottles and Preparing Donor Bottles flyers for more information.**
- $\triangleright$  The Administer Bottles process is the final check to ensure positive patient identification when administering or feeding a breast milk bottle to the patient. A bottle can only be administered one time. Depending on configuration, cosignature may be required to administer bottles.
- $\triangleright$  Complete the following steps to administer a bottle:
	- Scan the patient's ID, located on the patient's wristband.
	- Select Administer Bottles.

**Administer Bottles** 

- Scan the bottle number. The system verifies that the bottle number was previously entered for the patient.
- If required, enter a thaw date and time.
- If required, enter the volume of milk administered.
- Enter any comments regarding the bottle. Up to 100 characters can be entered.

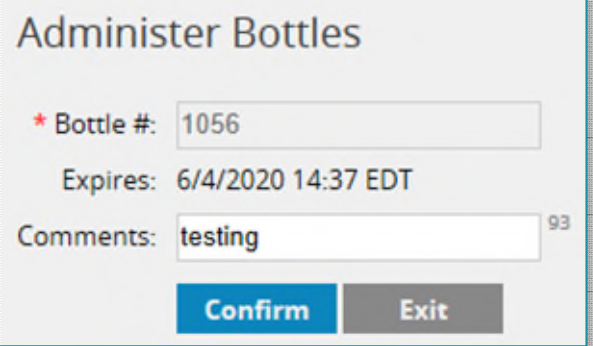

• Select Confirm. The system displays the bottle on a table to the right. If a comment was entered, a triangle is displayed in the Administered column. Select the icon to open a dialog box with the comment. Select the **close** button  $(X)$  to close the dialog box.

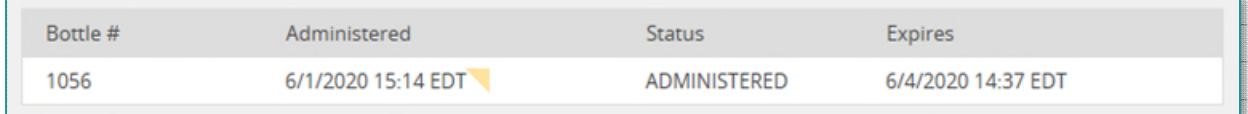

Select Exit to go back to the main menu. If Exit is selected before the bottle is displayed on the table, the bottle is not updated to an Administered status.

**NOTE: If Exit is not selected after the table is displayed, the session remains active. The system completes the session upon time-out. The bottle is updated to Administered on the Browse Bottle History page. The time recorded for these events is the time of the user's actions.**